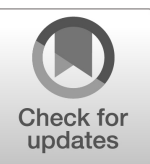

## **NIST Technical Note NIST TN 2221-upd1**

# **Implementing NIST Infiltration Correlations**

Jyrteanna Teo Lisa C. Ng

This publication is available free of charge from: <https://doi.org/10.6028/NIST.TN.2221-upd1>

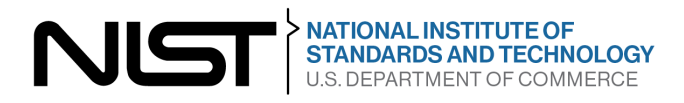

### **NIST Technical Note NIST TN 2221-upd1**

## **Implementing NIST Infiltration Correlations**

Jyrteanna Teo Lisa C. Ng *Building Energy and Environment Division Engineering Laboratory* 

This publication is available free of charge from: <https://doi.org/10.6028/NIST.TN.2221-upd1>

May 2022 INCLUDES UPDATES AS OF 03-20-2023; SEE APPENDIX B

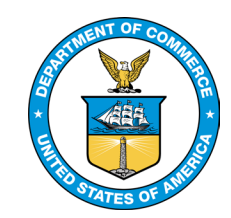

U.S. Department of Commerce *Gina M. Raimondo, Secretary*

National Institute of Standards and Technology *Laurie E. Locascio, NIST Director and Under Secretary of Commerce for Standards and Technology* NIST TN 2221-upd1 March 2023

Certain commercial equipment, instruments, software, or materials, commercial or non-commercial, are identified in this paper in order to specify the experimental procedure adequately. Such identification does not imply recommendation or endorsement of any product or service by NIST, nor does it imply that the materials or equipment identified are necessarily the best available for the purpose.

#### **NIST Technical Series Policies**

[Copyright, Use, and Licensing Statements](https://doi.org/10.6028/NIST-TECHPUBS.CROSSMARK-POLICY) [NIST Technical Series Publication Identifier Syntax](https://www.nist.gov/nist-research-library/nist-technical-series-publications-author-instructions#pubid)

#### **Publication History**

Approved by the NIST Editorial Review Board on 2023-03-30 Supersedes NIST TN 2221 (May 2022[\) https://doi.org/10.6028/NIST.TN.2221](https://doi.org/10.6028/NIST.TN.2221) 

#### **How to Cite this NIST Technical Series Publication**

Teo J, Ng LC (2023) Implementing NIST Infiltration Correlations. (National Institute of Standards and Technology, Gaithersburg, MD), NIST Technical Note (TN) NIST TN 2221-upd1[. https://doi.org/10.6028/NIST.TN.2221-upd1](https://doi.org/10.6028/NIST.TN.2221-upd1) 

#### **NIST Author ORCID iDs**

Lisa Ng: 0000-0001-7317-0973

#### **Contact Information**

[lisa.ng@nist.gov](mailto:lisa.ng@nist.gov)  100 Bureau Drive Gaithersburg, MD 20899 NIST TN 2221-upd1 March 2023

#### **Abstract**

This tutorial is a guide on how to implement the NIST infiltration correlations [1] into EnergyPlus building energy simulation software for the US Department of Energy prototype commercial buildings. The implementation can also be generalized to other building energy simulation software and other building models. Revision is documented in [Appendix B: Change](#page-30-0)  [Log.](#page-30-0)

#### **Keywords**

Infiltration; energy modeling; airflow modeling; DOE prototype commercial buildings; tutorial.

#### **Table of Contents**

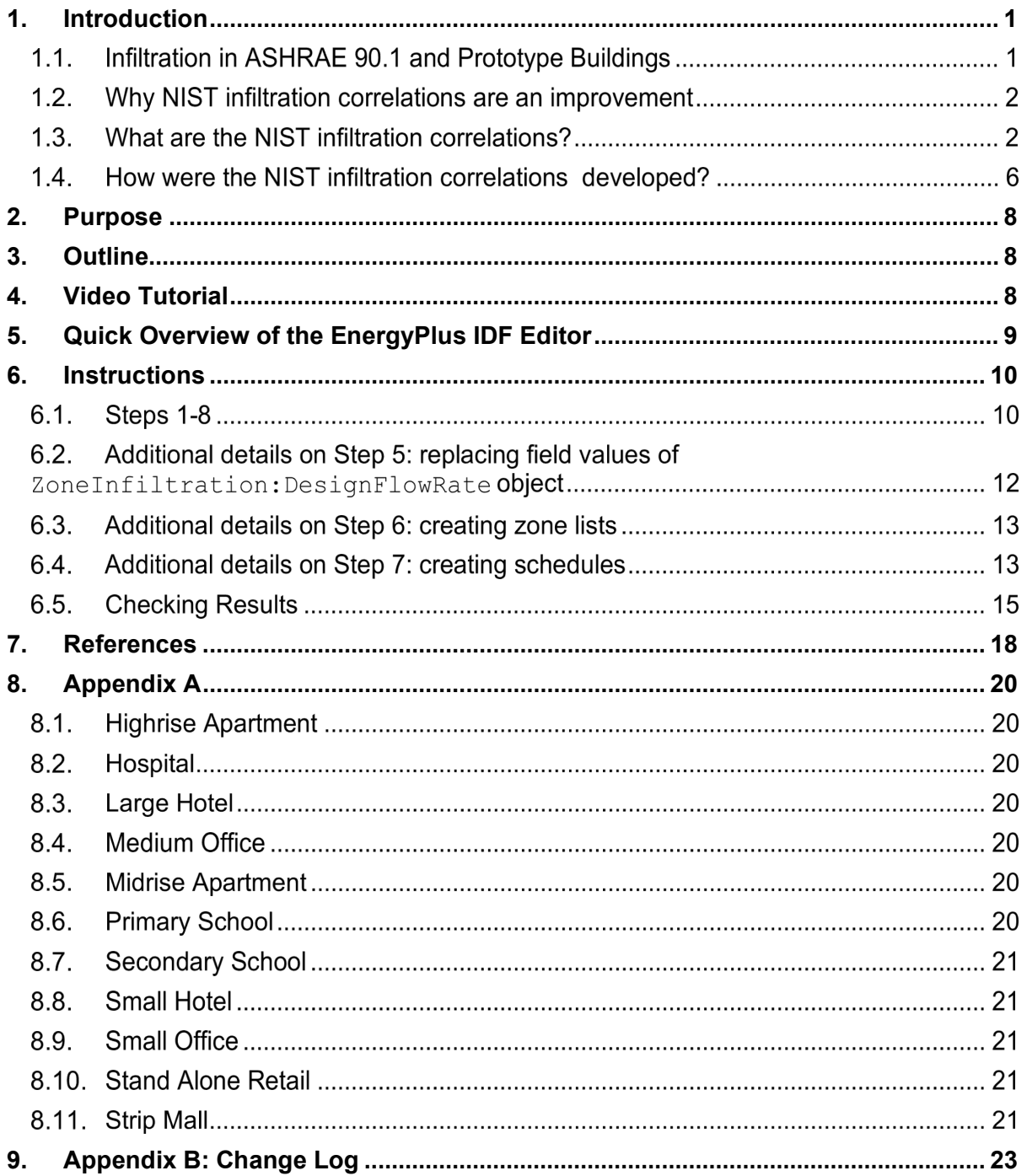

#### **List of Tables**

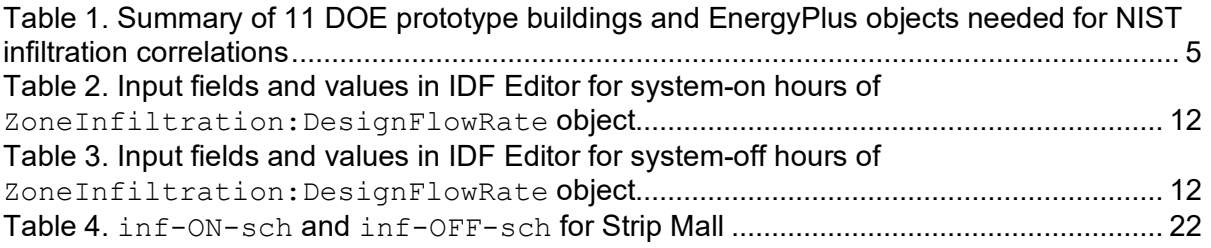

#### **List of Figures**

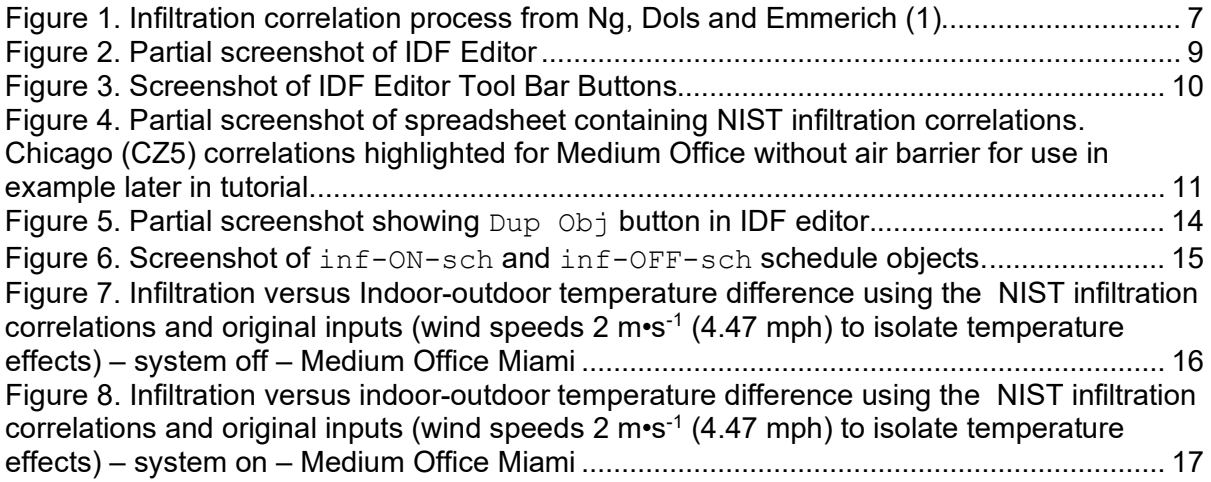

# **Implementing NIST** infiltration correlations

If updating document with errata, detail changes made to document – delete if not applicable.

PREPARED BY JYRTEANNA TEO & LISA NG<br>ACCOMPANYING VIDEO TUTORIAL BY ETHAN YEN

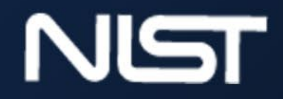

NIST TN 2221-upd1 March 2023

#### **Acknowledgments**

NIST would like to acknowledge the Air Barrier Association of America for funding this report and disseminating it.

#### <span id="page-8-0"></span>**1. Introduction**

The Department of Energy (DOE) estimates that air leakage (or "infiltration") through building envelopes accounted for 6 % of the total energy consumed by commercial buildings in 2010 [2]. Air barrier requirements are now included in the versions of ASHRAE Standards 90.1-2010 and 189.1-2017 and newer.

The potential building energy savings of air barriers is often evaluated using building energy simulation software, such as EnergyPlus [3]. In EnergyPlus, one of the approaches to accounting for air leakage into a building is the ZoneInfiltration: DesignFlowRate object. This object provides zone air leakage rates based on user inputs of a "design flow (leakage) rate" and empirically based coefficients (*A*, *B*, *C* and *D* in Equation [\(1\)](#page-8-1)). This was based on the work by Coblenz and Achenbach (4).

<span id="page-8-1"></span>Leakage rate = 
$$
I_{\text{design}} \cdot F_{\text{schedule}} [A + B|\Delta T| + C \cdot W_s + D \cdot W_s^2]
$$
 (1)

where  $I_{\text{design}}$  is the le[a](#page-8-3)kage rate under design conditions in units of  $\text{m}^3 \cdot \text{s}^{-1} \cdot \text{m}^{-2}$  a of envelope surface area (further referred to as the "design leakage rate").  $F_{\text{schedule}}$  is scheduled between 0.0 and 1.0 to account for the impacts of fan operation on leakage. |Δ*T*| is the absolute difference [b](#page-8-4)etween indoor temperature  $(T_{\text{in}})$  and outdoor temperature  $(T_{\text{out}})$  in  $^{\circ}C^{\text{b}}$ , and  $W_{\text{s}}$  is the wind speed in  $m \cdot s^{-1}$  $m \cdot s^{-1}$  $m \cdot s^{-1}$  c.

It should be noted here that the term "leakage" is used above (instead of "infiltration") because infiltration is not a function of absolute temperature difference. When the  $T_{\text{out}} < T_{\text{in}}$  (not accounting for wind direction or wind speed), air enters a building zone since  $T_{\text{in}} - T_{\text{out}} > 0$ . Conversely, when  $T_{\text{out}} > T_{\text{in}}$  (not accounting for wind direction or wind speed), air leaves a building zone since  $T_{\text{in}} - T_{\text{out}} < 0$ .

Nevertheless, the term "infiltration" will be used for the rest of the tutorial since "infiltration" is a commonly used term for air leakage.

#### <span id="page-8-2"></span>**1.1.Infiltration in ASHRAE 90.1 and Prototype Buildings**

The form of Eq. [\(1\)](#page-8-1) that is in Appendix G of ASHRAE 90.1-2019 [5] and also in the latest versions of the US Department of Energy (DOE) commercial prototype buildings [6] is: Leakage rate  $= I_{\text{design}} \cdot F_{\text{schedule}} [0.224 \cdot W_s]$  (2)

where the effects of temperature are not included based on sensitivity analyses performed using the Medium Office Prototype Building, which has a square footprint and is three-stories tall [7]. The wind-squared term is also not included even though wind pressure on a building surface is defined in ASHRAE Fundamentals as function of the square of the wind speed [8]. In Eq. [\(2\)](#page-8-2), the result from a building airtightness pressurization test at 75 Pa (0.3 in. w.c.) is often used as the *I*design value. However, buildings typically do not operate at this high of a pressure difference.

<sup>&</sup>lt;sup>a</sup> These units must be used in EnergyPlus. Divide cfm•ft<sup>-2</sup> by 196 to get m<sup>3</sup>

<span id="page-8-4"></span><span id="page-8-3"></span><sup>&</sup>lt;sup>b</sup> To calculate  $|\Delta T|$  using temperatures in units °F, first convert temperatures into °C (°C = (°F – 32) × 5/9), then take the absolute difference.

<span id="page-8-5"></span><sup>&</sup>lt;sup>c</sup> These units must be used in EnergyPlus. Multiply mph by 0.44 to get m•s<sup>-1</sup>.

Lastly, the *F*schedule in the prototype building models is assumed to be 1.0 when the ventilation system is scheduled to be off and 0.25 when the ventilation is scheduled to be on.

#### **1.2.Why NIST infiltration correlations are an improvement**

To analyze the appropriateness of the assumptions in Eq. [\(2\)](#page-8-2) used in ASHRAE 90.1-2019 and the DOE commercial prototype building models, the National Institute of Standards and Technology (NIST) performed simulation studies using CONTAM models of the DOE commercial prototype buildings. CONTAM is a physics-based, validated multizone airflow and contaminant transport program developed at NIST [9].

NIST found that the EnergyPlus DOE prototype building models over-estimated infiltration rates in warmer climates and under-estimated them in colder climates, demonstrating the need to include temperature when estimating infiltration rates [1]. On average, differences between CONTAM and EnergyPlus infiltration rates were 43 %. NIST also found that the assumption that infiltration is reduced  $(F_{\text{schedule}} = 0.25)$  during ventilation-on hours under-estimates infiltration by about 25 % annually.

Lastly, the benefits of air tightening are not fully captured in the EnergyPlus DOE prototype building models or by Appendix G ASHRAE 90.1-2019. Increasing the building envelope airtightness by 43 % on average, EnergyPlus estimated the ventilation-related annual energy savings were an average of 0.9 kBtu•ft<sup>-2 [d](#page-9-0)</sup> for 11 DOE prototype buildings across eight climate zones. However, using the NIST correlations described in this tutorial, the average savings increased to  $1.4 \text{ kHz}$ <sup>-2</sup>, about a 55 % increase.

#### **1.3.What are the NIST infiltration correlations?**

Given the significant energy impacts of unintended infiltration on building energy use, NIST has been developing tools to better account for infiltration in building energy models. One of these tools was the development of weather-correlated infiltration inputs (or "NIST infiltration correlations") for Eq. [\(1\)](#page-8-1) using CONTAM [1].

CONTAM is a multizone airflow simulation software developed at NIST [9]. CONTAM accounts for room-to-room, infiltration and exfiltration airflows driven by temperature-induced pressures (i.e., stack effect), wind pressures acting on the building exterior, and mechanicallydriven pressure differences (i.e., HVAC system flows). CONTAM is able to perform wholebuilding simulations for periods of up to one year, and its computational time is not as intensive as other airflow simulation methods (e.g., computational fluid dynamics).

CONTAM has been validated in terms of program integrity [10], laboratory experiments [10] and field studies in residential buildings [10-13]. There have also been studies using CONTAM to compare measured and simulated tracer gas concentrations in three large commercial buildings [14].

CONTAM simulations of annual hourly infiltration were first performed for eleven DOE commercial prototype buildings [6] in eight cities and for two levels of building envelope airtightness. The prototype buildings used were:

<span id="page-9-0"></span><sup>&</sup>lt;sup>d</sup> This unit is also commonly referred to as energy use intensity (EUI). Multiply kBtu•ft<sup>-2</sup> by 9.8e-5 to get  $GI \cdot m^2$ .

- 1. Highrise Apartment
- 2. Hospital
- 3. Large Hotel
- 4. Medium Office
- 5. Midrise Apartment
- 6. Primary School
- 7. Secondary School
- 8. Small Hotel
- 9. Small Office
- 10. Stand Alone Retail
- 11. Strip Mall

There were five commercial prototype building models for which infiltration correlations were not developed. The two restaurant models, Large Office, Outpatient Hospital, and Warehouse were not included.

The DOE commercial prototype buildings were originally created in EnergyPlus to support the development of ASHRAE Standard 90.1.

The eight cities (and climates zones, CZ) were:

- 1. Miami (CZ1)
- 2. Phoenix (CZ2)
- 3. Memphis (CZ3)
- 4. Baltimore (CZ4)
- 5. Chicago (CZ5)
- 6. Helena (CZ6)
- 7. Duluth (CZ7)
- 8. Fairbanks (CZ8)

Two design leakage rates were used:

- Without air barrier  $13.8 \text{ L} \cdot \text{s}^{-1} \cdot \text{m}^{-2}$  @ 75 Pa (0.75 cfm $\cdot$ ft<sup>-2</sup> @ 0.3 in. w.c.) (5-sided value)
- With air barrier 2.2 L•s<sup>-1</sup>•m<sup>-2</sup> @ 75 Pa (0.42 cfm•ft<sup>-2</sup> @ 0.3 in. w.c.) (average 5-sided values).

It should be noted when airtightness guidance is given as "5-sided", it means the pressurization test result is normalized over 5 sides of a building (walls + roof). When airtightness guidance is given as "6-sided", it means the pressurization test result is normalized over 6 sides of a building (walls  $+$  roof  $+$  floor). The design leakage rate of the building models with air barriers above were derived from 6-sided values in existing literature (1.4 L•s<sup>-1</sup>•m<sup>-2</sup> @ 75 Pa or 0.27 cfm•ft<sup>-2</sup> at 0.3 in. w.c.) [15].

The 5-sided design leakage rates were converted to  $I_{\text{design}} (m^3 \cdot s^{-1} \cdot m^{-2})$  @ 4 Pa (0.02 in. w.c.) for use in the EnergyPlus ZoneInfiltration:DesignFlowRate object (see values in [Table 1\)](#page-12-0).

Buildings do not operate at a constant pressure difference. Using a 4 Pa (0.02 in. w.c.) value may also be unrealistic because even an average operational pressure difference will be unique to each building. Nevertheless, 4 Pa (0.02 in. w.c.) is used here because the DOE commercial prototype building models adopted this pressure difference for *I*design. Also listed in [Table 1](#page-12-0) is the general HVAC operation schedule and what EnegyPlus objects are needed to implement the NIST infiltration correlations. Any buildings with 24 h HVAC operation (e.g., Highrise Apartment, Hospital, Large Hotel, Midrise Apartment, and Small Hotel), require a ZoneInfiltration:DesignFlowRate object with an associated Infiltration-ON schedule. For the remaining buildings (Medium office, Primary School, Secondary School, Stand Alone Retail, and Strip Mall), a second ZoneInfiltration: DesignFlowRate object is needed with an associated Infiltration-OFF schedule.

All buildings require a ZoneList object.

It should be noted that many factors contribute to the tightness of a building envelope and does not solely depend on an air barrier. Sealing joints and other measures are also necessary to achieve a continuous air barrier as required in building standards and codes. Nevertheless, the terms "without air barriers" and "with air barriers" are used in this tutorial to represent the building models with two different building envelope airtightness values.

<span id="page-12-0"></span>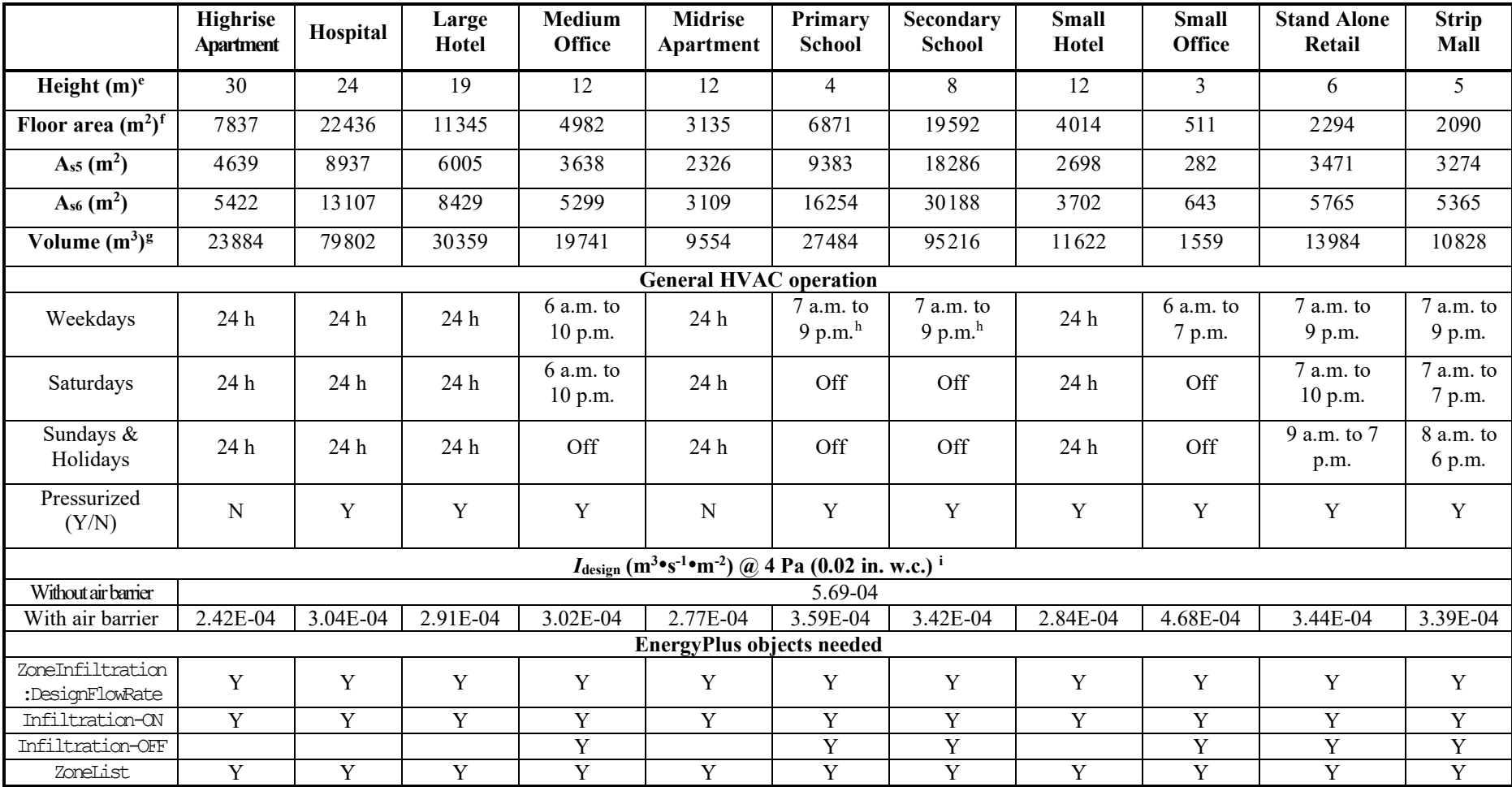

#### <span id="page-12-5"></span><span id="page-12-4"></span><span id="page-12-3"></span><span id="page-12-2"></span><span id="page-12-1"></span>Table 1. Summary of 11 DOE prototype buildings and EnergyPlus objects needed for NIST infiltration correlations

<sup>i</sup> Multiply  $m^3 \cdot s^{-1} \cdot m^{-2}$  by 196 to get cfm $\cdot$ ft<sup>-2</sup>.

e Multiply m by 3.28 to get ft.

f Multiply m<sup>3</sup> by 10.76 to get ft<sup>2</sup>.<br><sup>g</sup> Multiply m<sup>3</sup> by 35.31 to get ft<sup>3</sup>.<br><sup>h</sup> Note that Primary and Secondary Schools have reduced operating hours in the summer.

#### **1.4.How were the NIST infiltration correlations developed?**

The process used to develop the NIST infiltration correlations for Equation [\(1\)](#page-8-1) is outlined below and visualized in [Figure 1.](#page-14-0)

- Step 1: Perform annual CONTAM simulations using the design HVAC supply airflow rates, fan schedules, indoor temperature schedules based on thermostat setpoint schedules, occupancy schedules, and outdoor ventilation rates from EnergyPlus prototype building model results as inputs. Use Typical Meteorological Year 3 (TMY3) weather data for each city [16].
- Step 2: Normalize CONTAM hourly whole-building infiltration results by 5-sided external surface areas.
- Step 3: Combine the CONTAM simulation results, indoor and outdoor temperature, and wind speed into files for processing in Step 4. Correct the wind speed from the TMY3 file using the wind speed adjustment factors in [Table 1.](#page-12-0) See more on the wind speed adjustment below.
- Step 4: Perform least squares analysis to determine the EnergyPlus infiltration inputs *A*, *B*, and *D* in Equation [\(1\)](#page-8-1) and  $C = 0$ .

Because wind pressure on the building surface is a function of the square of the wind speed, the coefficient *C* was set to zero [17]. The NIST infiltration correlations include values for *A, B,* and *D* for both system-on and system-off conditions. It was assumed that  $A = 0$  when the HVAC system was off because when  $|\Delta T|$  and  $W_s$  are zero, the system-off infiltration rate should be zero. During system-on hours, *A* is nonzero.

A wind speed adjustment factor is included in the least squares analysis because EnergyPlus adjusts the local wind speed for each zone based on its height above ground. CONTAM does not make this adjustment because the physics of airflow at heights close to the ground and between buildings is complex and most accurately determined by wind tunnel experiments or computational fluid dynamics (CFD) simulations [18]. Thus, a "wind speed adjustment factor" was calculated by dividing the EnergyPlus Output:Variable "Zone Outdoor Air Wind Speed" for each zone by the EnergyPlus Output:Variable "Site Wind Speed" and taking the average over all of the levels of the building. This factor was then multiplied by the wind speed in the TMY3 file and used in Eq. [\(1\)](#page-8-1).

Additional details can be found in [19], [20], and [1].

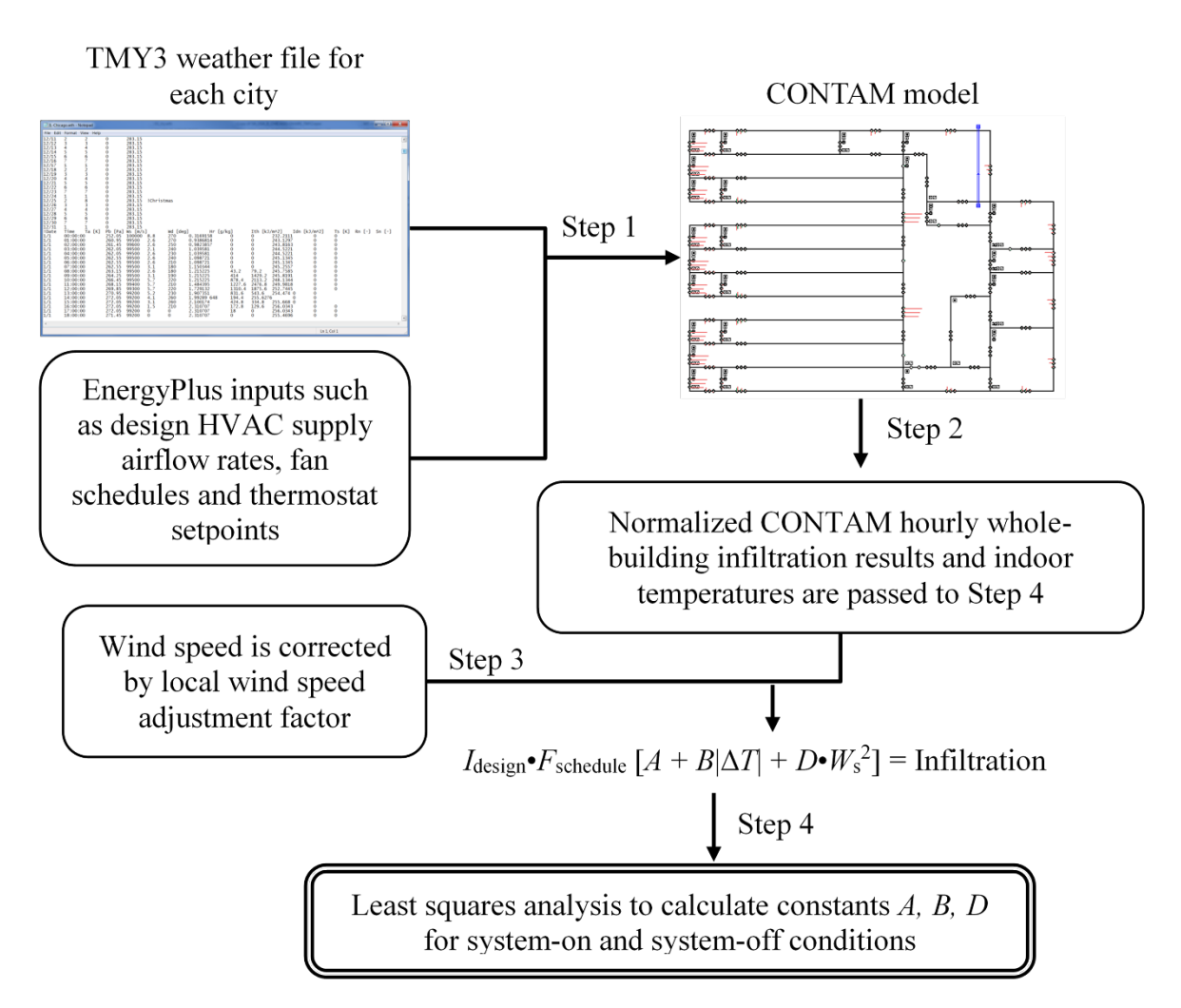

Figure 1. Infiltration correlation process from Ng, Dols and Emmerich (1)

<span id="page-14-0"></span>A worksheet is available for download here [\(https://doi.org/10.18434/mds2-2598\)](https://doi.org/10.18434/mds2-2598) [21] that contains the NIST infiltration correlations for eleven buildings in eight cities, for both levels of airtightness and for system-on and system-off conditions.

If the user is not simulating a DOE prototype building, select the building type with the characteristics that most closely matches the building of interest. For example, if the user is modeling an office building, select among the small, medium or large office based on floor height (similarly for the hotel). If the user is modeling a school, choose the Primary School for a single-story building and the Secondary School for a taller school. Nonetheless, sensitivity analysis on the NIST infiltration correlations have not been performed so users should be aware of possible inaccuracies between actual and predicted infiltration rates based on actual building geometry, ventilation system operation, and local weather.

The user should select the city name in the climate zone where their building is located. There have been no infiltration correlations developed for climate zone 0.

#### <span id="page-15-0"></span>**2. Purpose**

The purpose of this document is to provide step-by-step instructions on how to implement the NIST infiltration correlations into EnergyPlus. The DOE prototype buildings are used as example building models, but the instructions can be generalized to similar buildings. In the Appendix, special considerations for each of the eleven prototype buildings that may need to be made before implementing the NIST infiltration correlations are provided.

#### <span id="page-15-1"></span>**3. Outline**

First, a quick overview of the EnergyPlus IDF editor is provided since that tool is referenced throughout this tutorial.

Next, step-by-step instructions on how to implement the NIST infiltration correlations are provided using the Highrise Apartment and Medium Office prototype buildings as examples. Instructions are also provided to apply the correlations for buildings similar to the prototype buildings. It is assumed that the reader of this tutorial is familiar with EnergyPlus and creating or using existing building models [3].

This set of instructions is applicable to most versions of EnergyPlus. If negative values are not allowed in the ZoneInfiltration:DesignFlowRate object of the EnergyPlus version you are using, you may need to edit the file Energy+.idd (refer to the *Interface Developer* tutorial on the EnergyPlus website).

#### <span id="page-15-2"></span>**4. Video Tutorial**

A video of this written tutorial is on the Air Barrier Association of America (ABAA) website [https://www.airbarrier.org/nist-infiltration/.](https://www.airbarrier.org/nist-infiltration/)

#### <span id="page-16-0"></span>**5. Quick Overview of the EnergyPlus IDF Editor**

In this tutorial, the NIST infiltration correlations are implemented in EnergyPlus using the IDF Editor [3]. Users who are familiar with the EnergyPlus input file (.idf) may also choose to complete the tutorial using a text editor. A partial screenshot of the IDF Editor is shown in [Figure 2](#page-16-1) [below.](#page-16-1) The EnergyPlus objects are listed in the upper left box and the inputs are located in the lower third of the screenshot. The toolbar shown in [Figure 3](#page-17-1) is also referenced later in this tutorial.

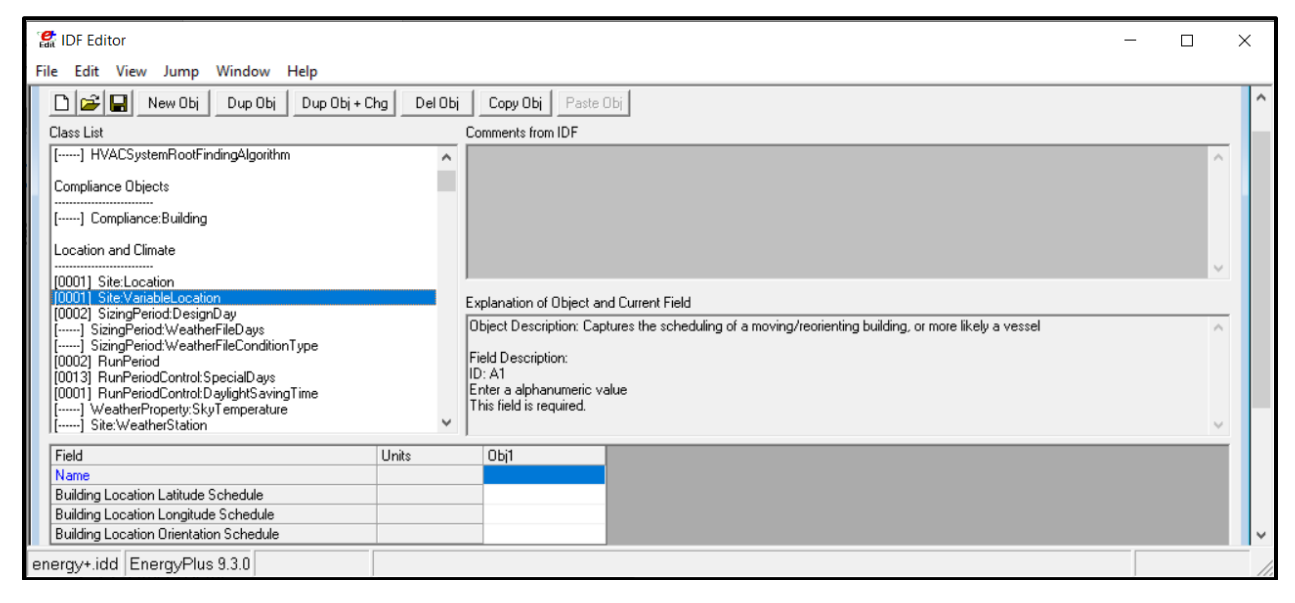

Figure 2. Partial screenshot of IDF Editor

<span id="page-16-1"></span>The numerical labels in [Figure 3](#page-17-1) [below](#page-17-1) describe each function as follows:

- i. Create New IDF File
- ii. Open IDF File
- iii. Save Current IDF File
- iv. New Obj

Creates a new instance of the currently selected object. The fields of the new object will be set to blanks, zeros, or default values and will be added to the far right of the grid.

v. Dup Obj

Copies the values of the fields of the currently selected object and adds the duplicated object to the far right of the grid. The new object should then be provided with a different name.

vi. Dup  $Obj + Chg$ 

Copies the values of the fields of the currently selected object and allows the user to change one of the original text fields during the duplication process.

vii. Del Obj

Deletes the currently selected object.

viii. Copy Obj & Paste Obj

Used to copy and paste a selected object or group of objects. If multiple IDFs are open within the same editor instance, then objects can be copied between IDFs.

<span id="page-17-1"></span>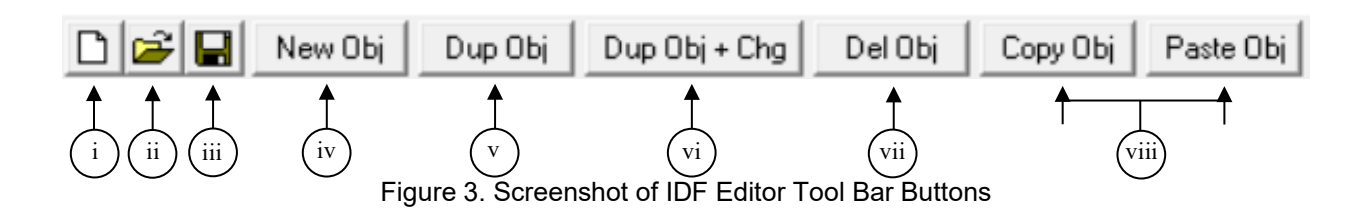

#### <span id="page-17-0"></span>**6. Instructions**

The NIST infiltration correlations were developed to provide the coefficients for the EnergyPlus ZoneInfiltration:DesignFlowRate object which implements Equation (1) assuming  $C = 0$  (Equation [\(3\)](#page-17-2)).

<span id="page-17-2"></span>Infiltration = 
$$
I_{\text{design}} \left[ A + B|\Delta T| + D \cdot W_s^2 \right]
$$
 (3)

#### **6.1. Steps 1-8**

Use the following seven steps to define infiltration in an EnergyPlus IDF file based on NIST infiltration correlations. The eighth and last step is to check the results.

- **1. Download NIST infiltration correlations worksheet from here [\(https://doi.org/10.18434/mds2-2598\)](https://doi.org/10.18434/mds2-2598) [21].**
- **2. Navigate to the appropriate tab in the worksheet either "WithoutAirBarrier" or "WithAirBarrier" [\(Figure 4\)](#page-18-0), building and city/climate zone.**
- **3. Open the EnergyPlus IDF file using IDF Editor.** This can be a DOE prototype building model or generally any EnergyPlus model.
- **4. Delete any existing ZoneInfiltration:DesignFlowRate objects except one.**
- **5. Replace the field values of the ZoneInfiltration:DesignFlowRate object with values from the worksheet.**
- **6. Create the ZoneList object**
- **7. Create the inf-ON-sch (and inf-OFF-sch, if applicable) schedule(s)**
- **8. Simulate EnergyPlus model and check results**

Additional details on these steps 5 through 8 are provided below in Sec. [6.2](#page-19-2) to Sec. [6.4](#page-20-0) below.

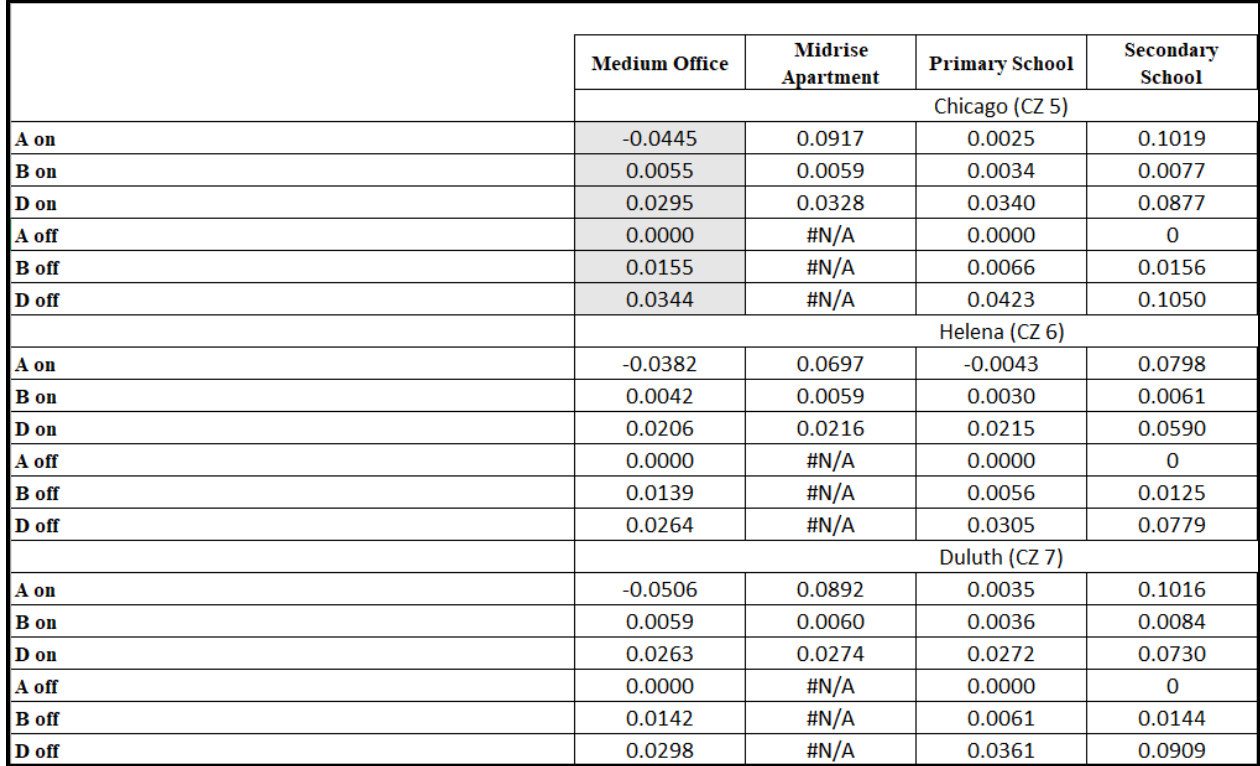

<span id="page-18-0"></span>Figure 4. Partial screenshot of spreadsheet containing NIST infiltration correlations. Chicago (CZ5) correlations highlighted for Medium Office without air barrier for use in example later in tutorial.

#### <span id="page-19-2"></span>**6.2.Additional details on Step 5: replacing field values of ZoneInfiltration:DesignFlowRate object**

Use the values from the NIST infiltration correlations worksheet [\(Figure 4\)](#page-18-0) to replace the field values of the ZoneInfiltration:DesignFlowRate object(s). [Table 2](#page-19-0) [below](#page-19-0) lists the fields of the ZoneInfiltration: DesignFlowRate object for system-on hours and where to find the value for it in the NIST infiltration correlations worksheet. [Table 3](#page-19-1) [below](#page-19-0) lists the fields of the ZoneInfiltration:DesignFlowRate object for system-off hours.

<span id="page-19-0"></span>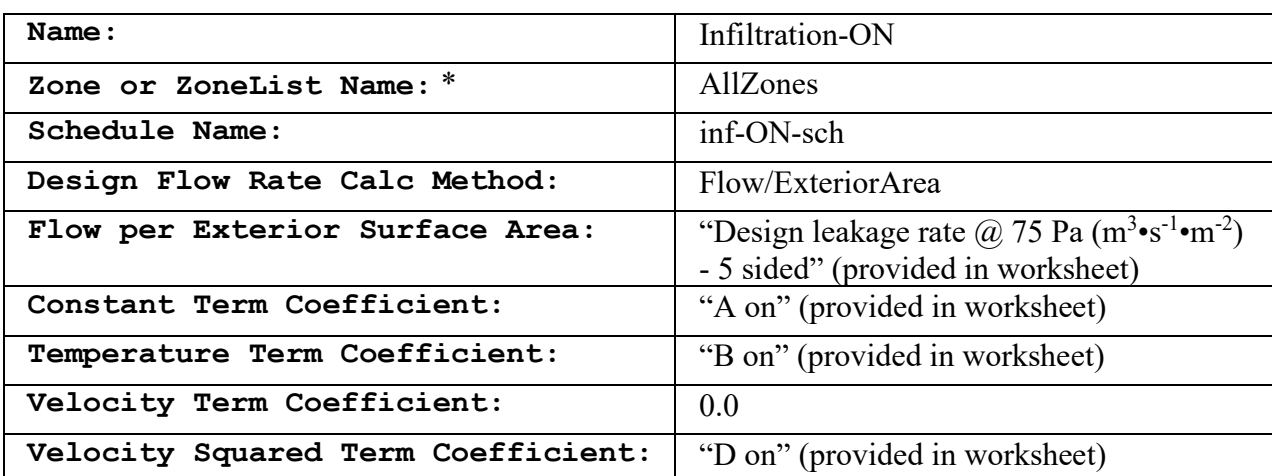

Table 2. Input fields and values in IDF Editor for system-on hours of ZoneInfiltration:DesignFlowRate object

<span id="page-19-1"></span>\*See Sec. [6.3](#page-20-1) for more details on the Zone List object

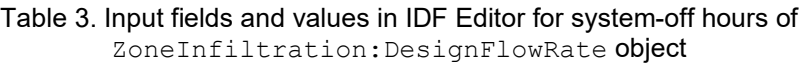

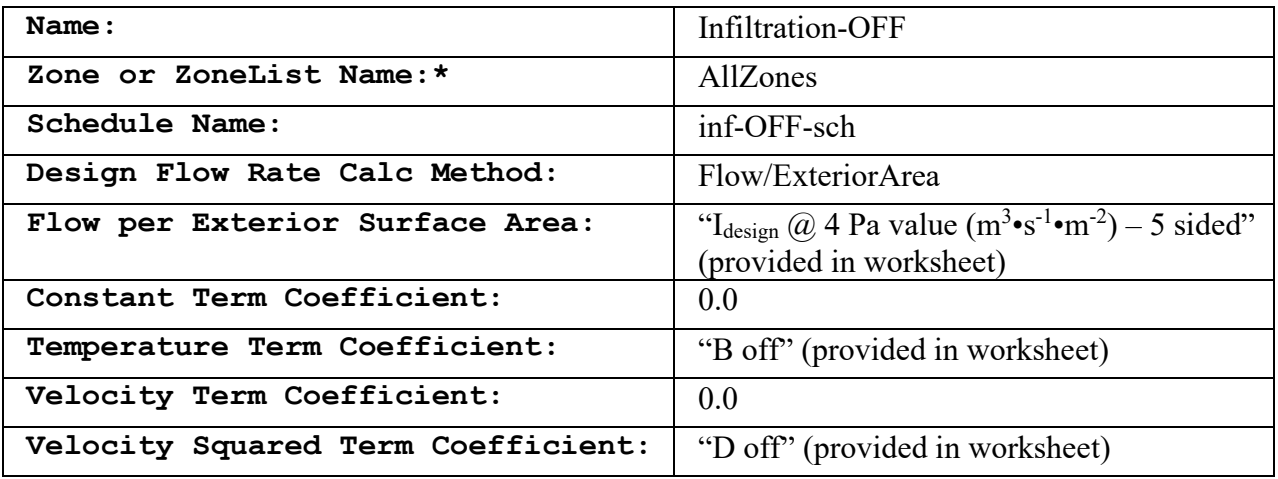

The design leakage rates listed in the worksheet  $(m<sup>3</sup>·s<sup>-1</sup>·m<sup>-2</sup>)$  are converted from the design leakage rates ( $L/s·m<sup>2</sup>$ ) listed in the Introduction. If the building you are modelling has a different known leakage rate (e.g., from a specification or test value), you should use your value.

<span id="page-20-1"></span>For details on the zone list(s) required to implement the NIST infiltration correlations, refer to Sec. [6.3.](#page-20-1) For details on the schedules, refer to Sec. [6.4.](#page-20-0)

#### **6.3. Additional details on Step 6: creating zone lists**

To apply the ZoneInfiltration:DesignFlowRate objects to all zones, create a ZoneList object using the IDF Editor called AllZones as shown in [Table 2](#page-19-0) and [Table 3.](#page-19-1) This list should contain all the zones in the IDF. If zones do not have exterior surfaces (i.e., interior hallways), EnergyPlus will not calculate infiltration for them.

#### <span id="page-20-0"></span>**6.4.Additional details on Step 7: creating schedules**

The inf-ON-sch schedule should reflect the schedule when the HVAC fans are available to be on. Locate the Fans group in the IDF Editor and identify the Availability Schedule Name that best represents the scheduled on times for your IDF. This is the Availability Schedule that will be used to create the inf-ON-sch schedule (and inf-OFF-sch if needed).

In the DOE prototype commercial building models, HVACOperationSchd is the most common fan schedule. See the Appendix of this document for exceptions. If the fans in the IDF have different fan schedules, choose the one (or create one) that has the most on-hours. For example, in the Strip Mall the fans in the IDF are assigned to one of three different fan schedules. Thus, an inf-ON-sch was created that covered the hours in which a fan was scheduled to be on. See Appendix of this document for details.

Make a copy of the selected Fans Availability Schedule by clicking Dup Obj in the IDF Editor tool bar [\(Figure 5\)](#page-21-0). If there are system-off hours in the building, make a second copy of the HVACOperationSchd.

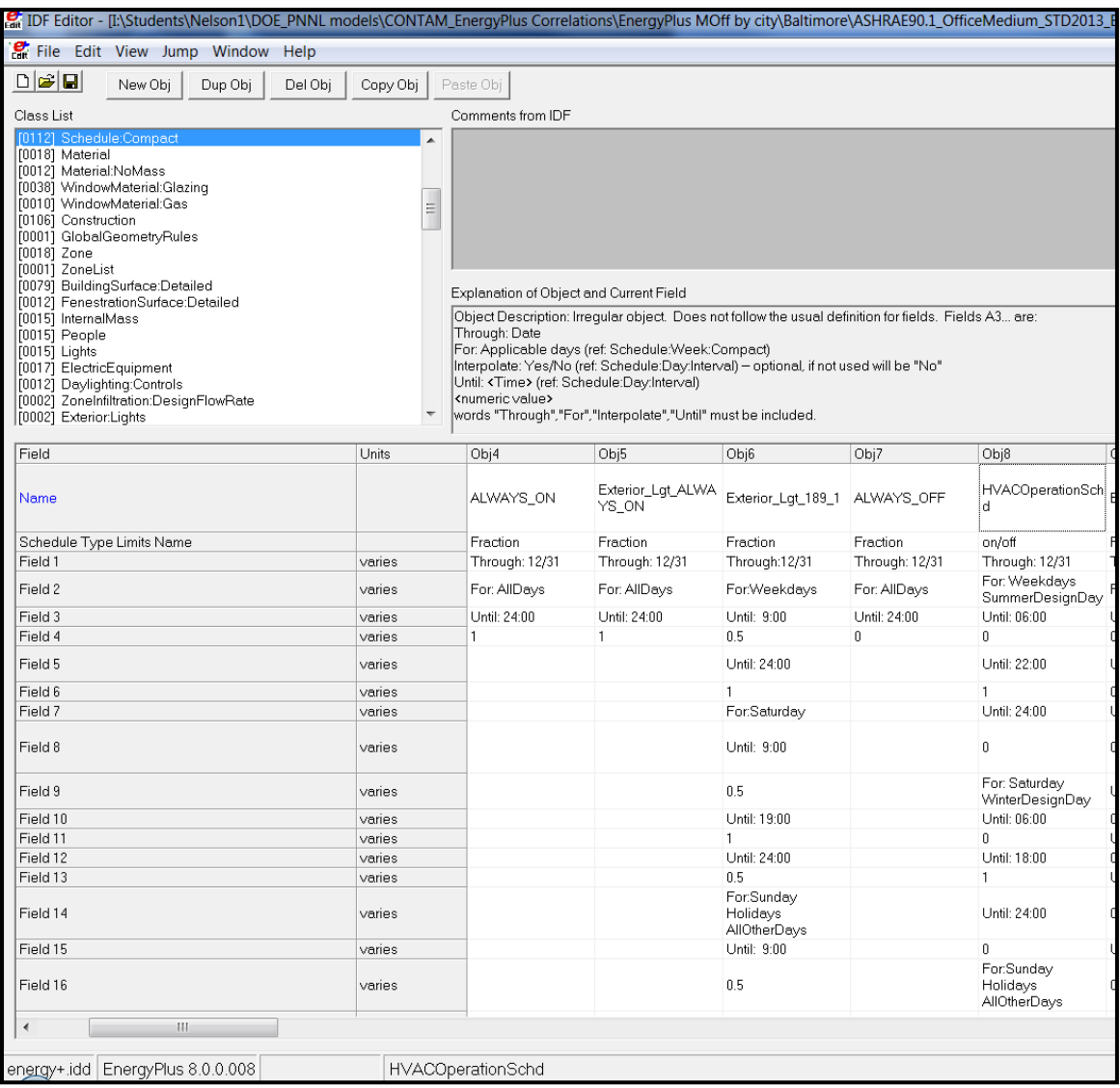

Figure 5. Partial screenshot showing Dup Obj button in IDF editor.

<span id="page-21-0"></span>Rename one of the duplicates inf-ON-sch and the other (if applicable), inf-OFF-sch. Change the Schedule Type Limits Name to Fraction in both schedule objects. For the inf-OFF-sch schedule, replace only the 1's with 0's and replace the 0's with 1's. In other words, when the inf-ON-sch object has an "on" value (or a value of 1), it should be off (or have a value of 0) in the inf-OFF-sch object. The two schedules are complements of one another as shown in [Figure 6.](#page-22-0)

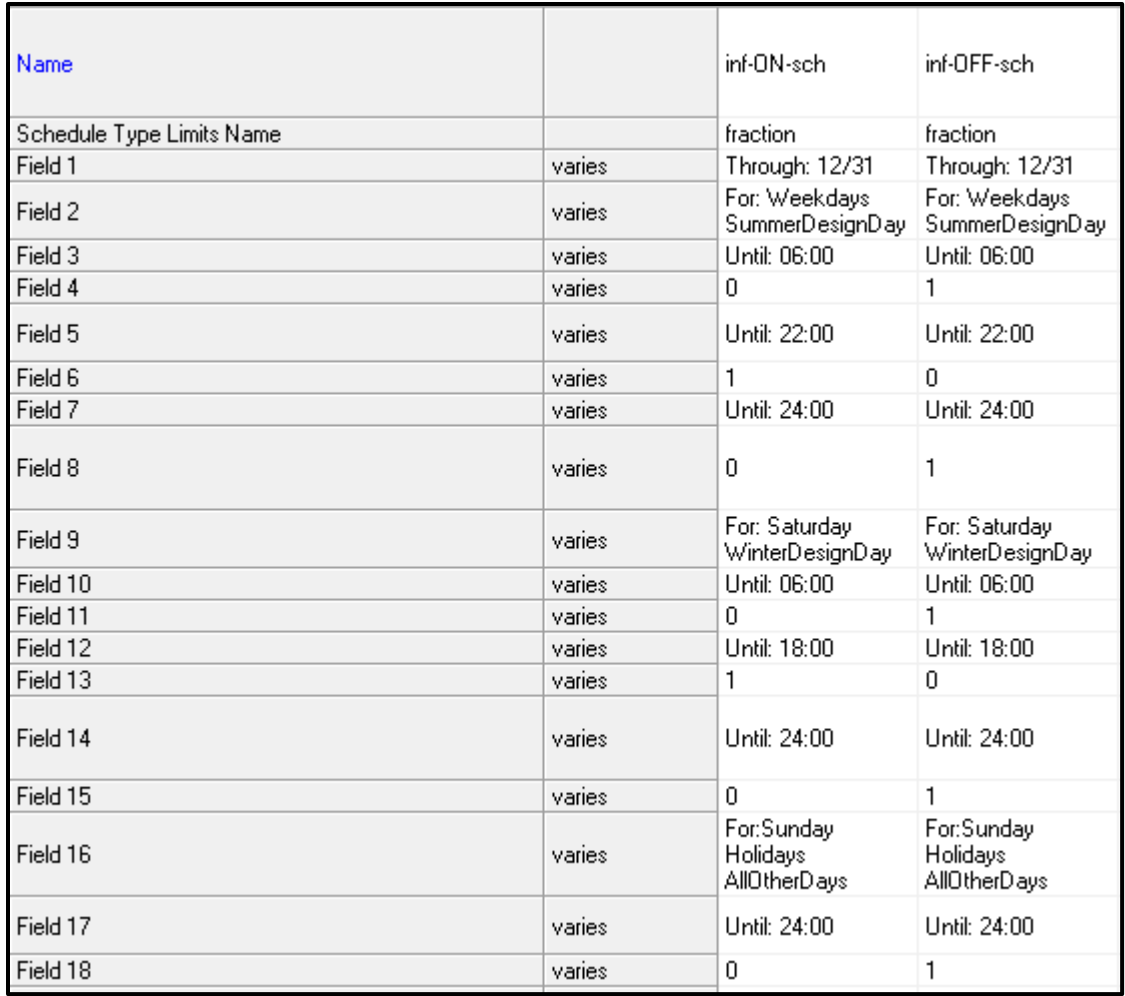

Figure 6. Screenshot of inf-ON-sch and inf-OFF-sch schedule objects.

#### <span id="page-22-0"></span>**6.5.Checking Results**

Before running the simulation, click on the View menu, then on the Validity Check option to ensure there were no errors while implementing the NIST infiltration correlations. The user can check that the implementation was successful by running a simulation, being sure to enable the Output:Variable,\*,Zone Infiltration Current Density Volume Flow Rate.

When the user plots the infiltration rate versus the difference between the indoor and outdoor temperature (dT) [\(Figure 7](#page-23-0) for system off conditions), there should be less infiltration as dT approaches 0. A " $\checkmark$ " shape can be observed in the data using the NIST infiltration correlations. Only data when the wind speed was  $\leq 2$  m•s<sup>-1</sup> (4.47 mph) was shown to isolate the temperature effects. The " $\checkmark$ " shape is not as noticeable for system on conditions [\(Figure 8\)](#page-24-0) due to the infiltration rates being lower than for the system off conditions.

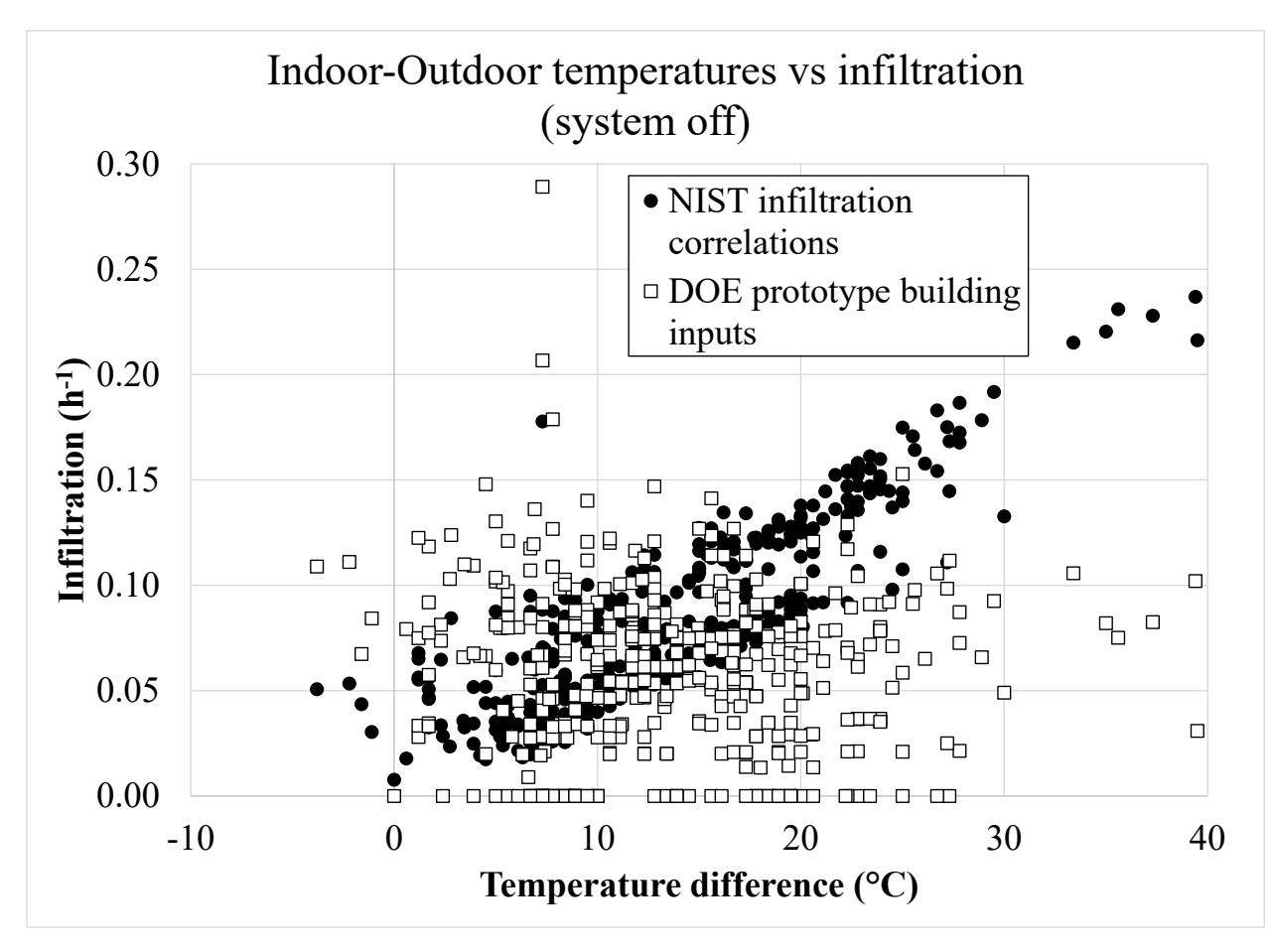

<span id="page-23-0"></span>Figure 7. Infiltration versus Indoor-outdoor temperature difference using the NIST infiltration correlations and original inputs (wind speeds 2 m•s<sup>-1</sup> (4.47 mph) to isolate temperature effects) – system off – Medium Office Miami

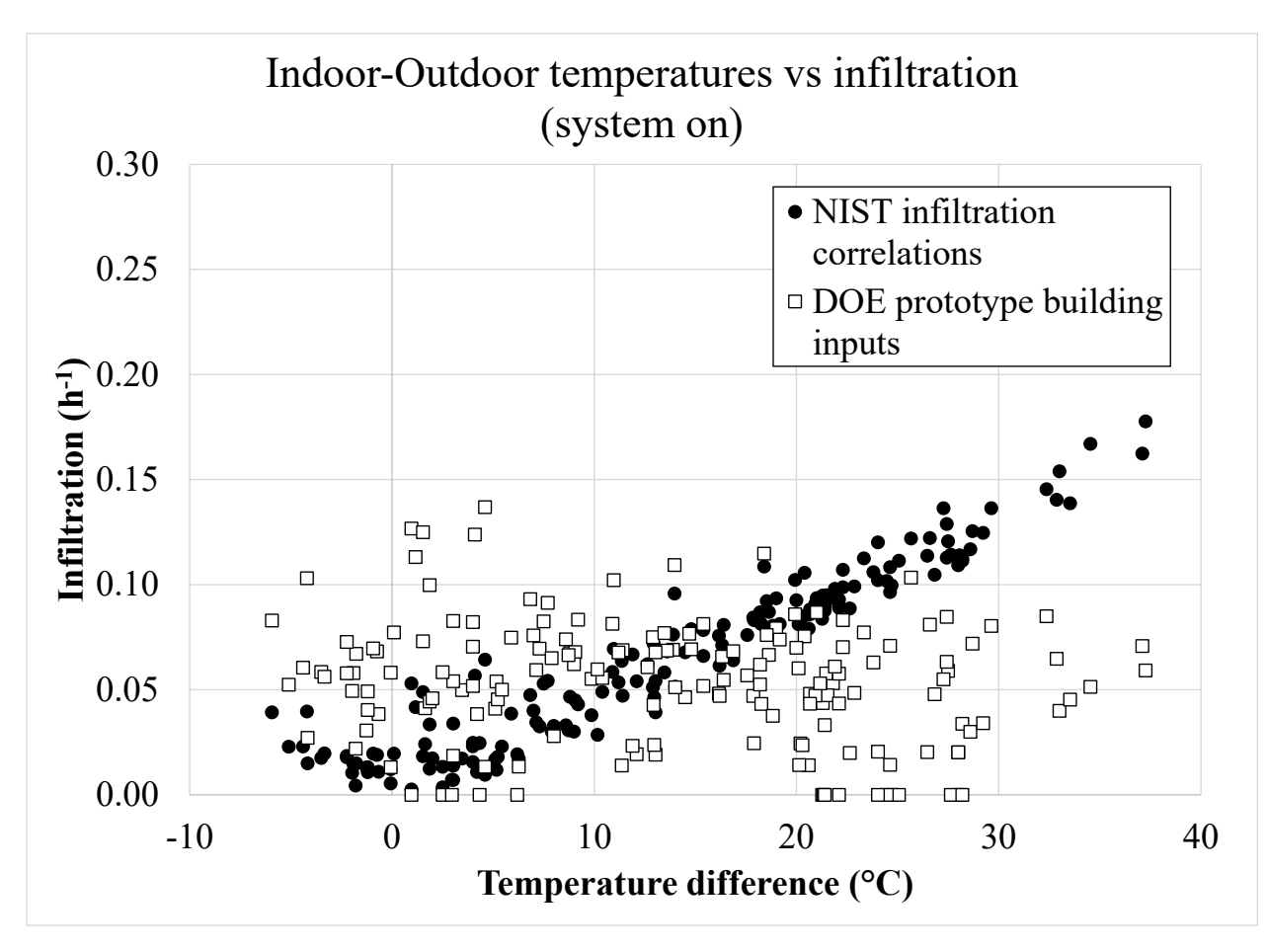

<span id="page-24-0"></span>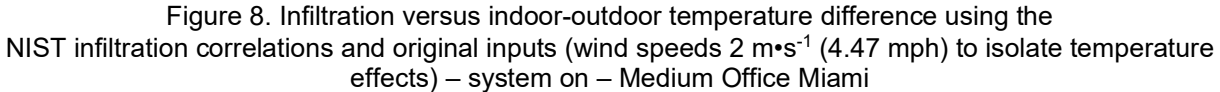

#### <span id="page-25-0"></span>**7. References**

- [1] Ng LC, Dols WS, and Emmerich SJ (2021) Evaluating Potential Benefits of Air Barriers in Commercial Buildings using NIST Infiltration Correlations in EnergyPlus. *Build Environ* 196.<https://doi.org/10.1016/j.buildenv.2021.107783>
- [2] DOE (2014) Windows and Building Envelope Research and Development: Roadmap for Emerging Technologies. (U. S. Department of Energy, Washington, D. C.).
- [3] DOE (2020) EnergyPlus 9.4 (U. S. Department of Energy, Washington, D. C.)
- [4] Coblenz CW and Achenbach PR (1963) Field Measurement of Ten Electrically-Heated Houses. *ASHRAE Tran* 69(1):358-365.
- [5] ASHRAE (2019) ANSI/ASHRAE/IES Standard 90.1-2019: Energy Standard for Buildings Except Low-Rise Residential Buildings. (American Society of Heating, Refrigerating and Air-Conditioning Engineers, Atlanta).
- [6] Goel S, Athalye R, Wang W, Zhang J, Rosenberg M, Xie Y, Hart R, and Mendon V (2014) Enhancements to ASHRAE Standard 90.1 Prototype Building Models. (Pacific Northwest National Laboratory, Richland, WA).
- [7] Gowri K, Winiarski D, and Jarnagin R (2009) Infiltration Modeling Guidelines for Commercial Building Energy Analysis. (Pacific Northwest National Laboratory, Richland, WA).
- [8] ASHRAE (2021)– *ASHRAE Handbook Fundamentals* (American Society of Heating, Refrigerating and Air-Conditioning Engineers, Atlanta).
- [9] Dols WS and Polidoro B (2020) CONTAM User Guide and Program Documentation Version 3.4. (National Institute of Standards and Technology, Gaithersburg, MD), Technical Note 1887 Revision 1.
- [10] Haghighat F and Megri AC (1996) A Comprehensive Validation of Two Airflow Models - COMIS and CONTAM. *Indoor Air* 6(4):278-288.
- [11] Chung KC (1996) Development and validation of a multizone model for overall indoor air environment prediction. *HVAC&R Res* 2(4):376-385.
- [12] Emmerich SJ, Nabinger SJ, Gupte A, and Howard-Reed C (2004) Validation of multizone IAQ model predictions for tracer gas in a townhouse. *Building Services Engineering Research and Technology* 25(4):305-316.
- [13] Emmerich SJ (2001) Validation of Multizone IAQ Modeling of Residential-Scale Buildings: A Review. *ASHRAE Tran* 107(2):619-628.
- [14] Black DR and Price PN (2009) Contam airflow models of three large buildings: Model descriptions and validation. (Lawrence Berkeley National Laboratory, Berkeley, CA). <https://escholarship.org/uc/item/8sb495jq>
- [15] Emmerich SJ and Persily AK (2014) Analysis of U. S. Commercial Building Envelope Air Leakage Database to Support Sustainable Building Design. *Int J Vent* 12(4):331-343.
- [16] NREL (2015) *National Solar Radiation Data Base 1991-2005 Update: Typical Meteorological Year 3*. Available at [http://rredc.nrel.gov/solar/old\\_data/nsrdb/1991-](http://rredc.nrel.gov/solar/old_data/nsrdb/1991-2005/tmy3/) [2005/tmy3/.](http://rredc.nrel.gov/solar/old_data/nsrdb/1991-2005/tmy3/)
- [17] Walton GN and Dols WS (2013) CONTAM User Guide and Program Documentation. (National Institute of Standards and Technology, Gaithersburg, MD), NISTIR 7251.
- [18] Sandberg M, Mattsson M, Wigö H, Hayati A, Claesson L, Linden E, and Khan MA (2015) Viewpoints on wind and air infiltration phenomena at buildings illustrated by field and model studies. *Build Environ* 92(Supplement C):504-517. [https://doi.org/https://doi.org/10.1016/j.buildenv.2015.05.001](https://doi.org/https:/doi.org/10.1016/j.buildenv.2015.05.001)
- [19] Ng LC, Persily AK, and Emmerich SJ (2015) Improving infiltration modeling in commercial building energy models. *Energ Buildings* 88(0):316-323. [https://doi.org/http://dx.doi.org/10.1016/j.enbuild.2014.11.078](https://doi.org/http:/dx.doi.org/10.1016/j.enbuild.2014.11.078)
- [20] Ng LC, Ojeda Quiles N, Dols WS, and Emmerich SJ (2018) Weather correlations to calculate infiltration rates for U. S. commercial building energy models. *Build Environ* 127(Supplement C):47-57. [https://doi.org/https://doi.org/10.1016/j.buildenv.2017.10.029](https://doi.org/https:/doi.org/10.1016/j.buildenv.2017.10.029)
- [21] Ng L (2022) NIST Infiltration Correlations for DOE Prototype Commercial Buildings. ed Technology NIoSa (Gaithersburg, MD).

#### <span id="page-27-0"></span>**8. Appendix A**

This Appendix describes what objects were deleted or used for implementing the NIST infiltration correlations in EnergyPlus in the eleven prototype buildings. Refer to Goel, Athalye, Wang, Zhang, Rosenberg, Xie, Hart and Mendon (6) for more details on the prototype buildings.

#### **8.1.Highrise Apartment**

The original Highrise Apartment prototype model has

ZoneVentilation:WindandStackOpenArea objects that represent patio door openings when outdoor conditions were favorable. These objects should be removed before using the NIST infiltration correlations. The AllOn fan availability schedule should be used to create the inf-ON-sch object.

#### **8.2.Hospital**

The HVACOperationSchd fan availability schedule should be used to create the inf-ONsch object.

#### **8.3.Large Hotel**

The original Large Hotel prototype model has

ZoneVentilation:WindandStackOpenArea objects that represent patio door openings when outdoor conditions were favorable. These objects should be removed before using the NIST infiltration correlations. The HVACOperationSchd fan availability schedule should be used to create the inf-ON-sch object.

#### **8.4.Medium Office**

The HVACOperationSchd fan availability schedule should be used to create the inf-ONsch and inf-OFF-sch objects.

#### **8.5.Midrise Apartment**

The original Midrise Apartment prototype model has

ZoneVentilation:WindandStackOpenArea objects that represent patio door openings when outdoor conditions were favorable. These objects should be removed before using the NIST infiltration correlations. The AllOn fan availability schedule should be used to create the inf-ON-sch object.

#### **8.6.Primary School**

The HVACOperationSchd fan availability schedule should be used to create the inf-ONsch and inf-OFF-sch objects.

#### **8.7.Secondary School**

The HVACOperationSchd fan availability schedule should be used to create the inf-ONsch and inf-OFF-sch objects.

#### **8.8.Small Hotel**

The original Small Hotel prototype model has

ZoneVentilation:WindandStackOpenArea objects that represent patio door openings when outdoor conditions were favorable. These objects should be removed before using the NIST infiltration correlations. The AlwaysOn fan availability schedule should be used to create the inf-ON-sch object.

#### **8.9.Small Office**

The HVACOperationSchd fan availability schedule should be used to create the inf-ONsch and inf-OFF-sch objects.

#### **8.10. Stand Alone Retail**

The HVACOperationSchd fan availability schedule should be used to create the inf-ONsch and inf-OFF-sch objects.

#### **8.11. Strip Mall**

The original Strip Mall prototype model has ZoneInfiltration: DesignFlowRate objects associated with doors (e.g., LGstore1\_Door\_Infiltration,

SMstore1\_Door\_Infiltration) that attribute leakage to exterior doors. These objects should be removed before using the NIST infiltration correlations.

The Strip Mall prototype model has three Availability Schedule Names attributed to the HVAC fans in the Fan:ConstantVolume object: Type1\_FAN\_SCH,

Type2\_FAN\_SCH, and Type3\_FAN\_SCH. All three fan schedules were simulated in CONTAM. However, when developing the NIST correlations, a single inf-ON-sch object (and corresponding inf-OFF-sch object) was created as shown in [Table 4.](#page-29-0)

<span id="page-29-0"></span>

|                         | Prototype model   | Prototype model  | Prototype model  | NIST infiltration | NIST infiltration |
|-------------------------|-------------------|------------------|------------------|-------------------|-------------------|
|                         | Type1 FAN SCH     | Type2 FAN SCH    | Type3 FAN SCH    | correlations inf- | correlations inf- |
|                         | on times          | on times         | on times         | $ON-sch$ on times | Off-sch on times  |
| Monday to<br>Thursday   | 8 a.m. to 12 a.m. | 7 a.m. to 9 p.m. | 8 a.m. to 9 p.m. | 7 a.m. to 9 p.m.  | 9 p.m. to 7 a.m.  |
| Friday and Saturday     | 8 a.m. to 1 a.m.  | 7 a.m. to 7 p.m. | 8 a.m. to 7 p.m. | 7 a.m. to 1 a.m.  | 1 a.m. to 7 a.m.  |
| Sundays and<br>Holidays | 8 a.m. to 12 a.m. | 8 a.m. to 6 p.m. | 9 a.m. to 6 p.m. | 8 a.m. to 6 p.m.  | 6 p.m. to 8 a.m.  |

Table 4. inf-ON-sch and inf-OFF-sch for Strip Mall

#### <span id="page-30-0"></span>**9. Appendix B: Change Log**

The following were changed on 3/20/23.

The format of the report was updated to the most up to date template.

On the cover page, under Organizational name, it read:

• *Building Environment and Energy Division.*

#### It should read:

• *Building Energy and* Environment *Division*

On Page 7, under "Two design leakage rates were used: " there was a typo in the original version. It read:

- Without air barrier 3.8 L•s<sup>-1</sup>•m<sup>-2</sup> @ 75 Pa (0.75 cfm•ft<sup>-2</sup> @ 0.3 in. w.c.) (5-sided value)
- With air barrier 2.2 L•s<sup>-1</sup>•m<sup>-2</sup> @ 75 Pa (0.42 cfm•ft<sup>-2</sup> @ 0.3 in. w.c.) (average 5-sided values).

It should read:

- Without air barrier  $13.8 \text{ L} \cdot \text{s}^{-1} \cdot \text{m}^{-2}$  @ 75 Pa (0.75 cfm $\cdot$ ft<sup>-2</sup> @ 0.3 in. w.c.) (5-sided value)
- With air barrier 2.2 L•s<sup>-1</sup>•m<sup>-2</sup> @ 75 Pa (0.42 cfm•ft<sup>-2</sup> @ 0.3 in. w.c.) (average 5-sided values).